## We have updated our registration portal to help you find your next recreation activity today!

If you had an account with us previously, please use the "forgot your password?" option at sign-in. This will reset your password to access your account. We're excited to share a wide range of activities and events to help you live a healthy, active lifestyle.

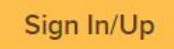

To start, lets select the Sign In/Up button.

Enter your email address, password.

Select I'm not a robot and follow the prompts.

When completed click on sign in.

# Sign in

\*Email address (Required)

Test2@hotmail.com

\*Password (Required)

...........

Forgot your password?

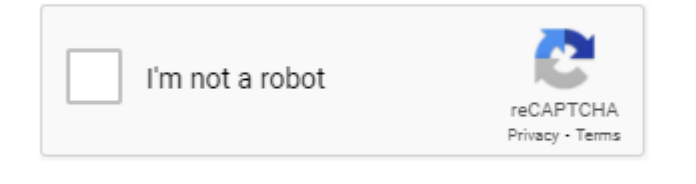

Sign in

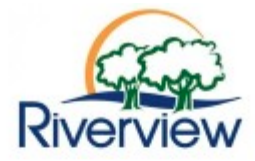

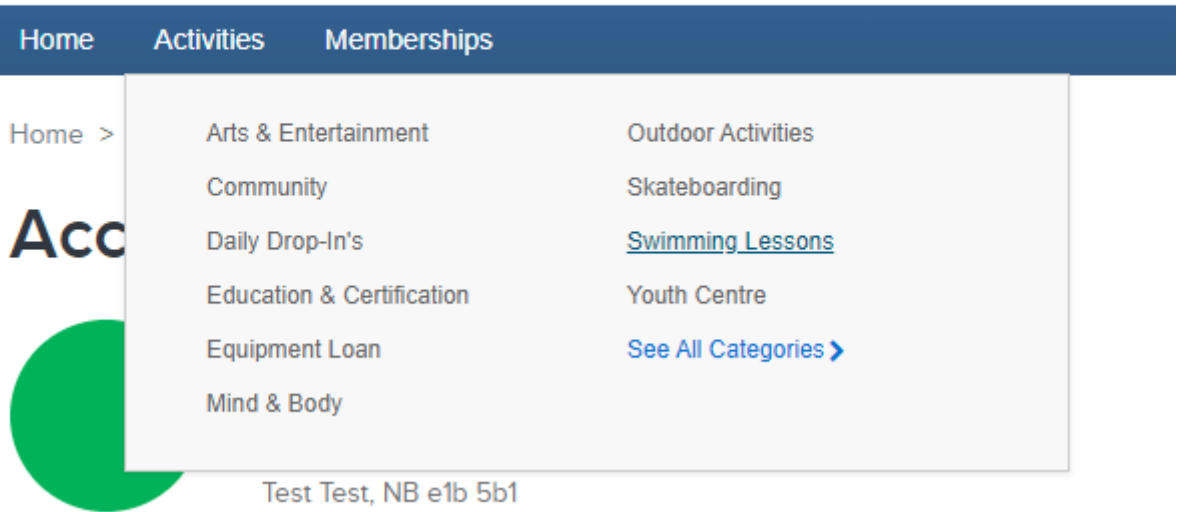

In the top menu you can select Actives to register and pay for the activity you would like to participate in, or you can select Memberships to purchase memberships.

In this example we will use Swimming Lessons.

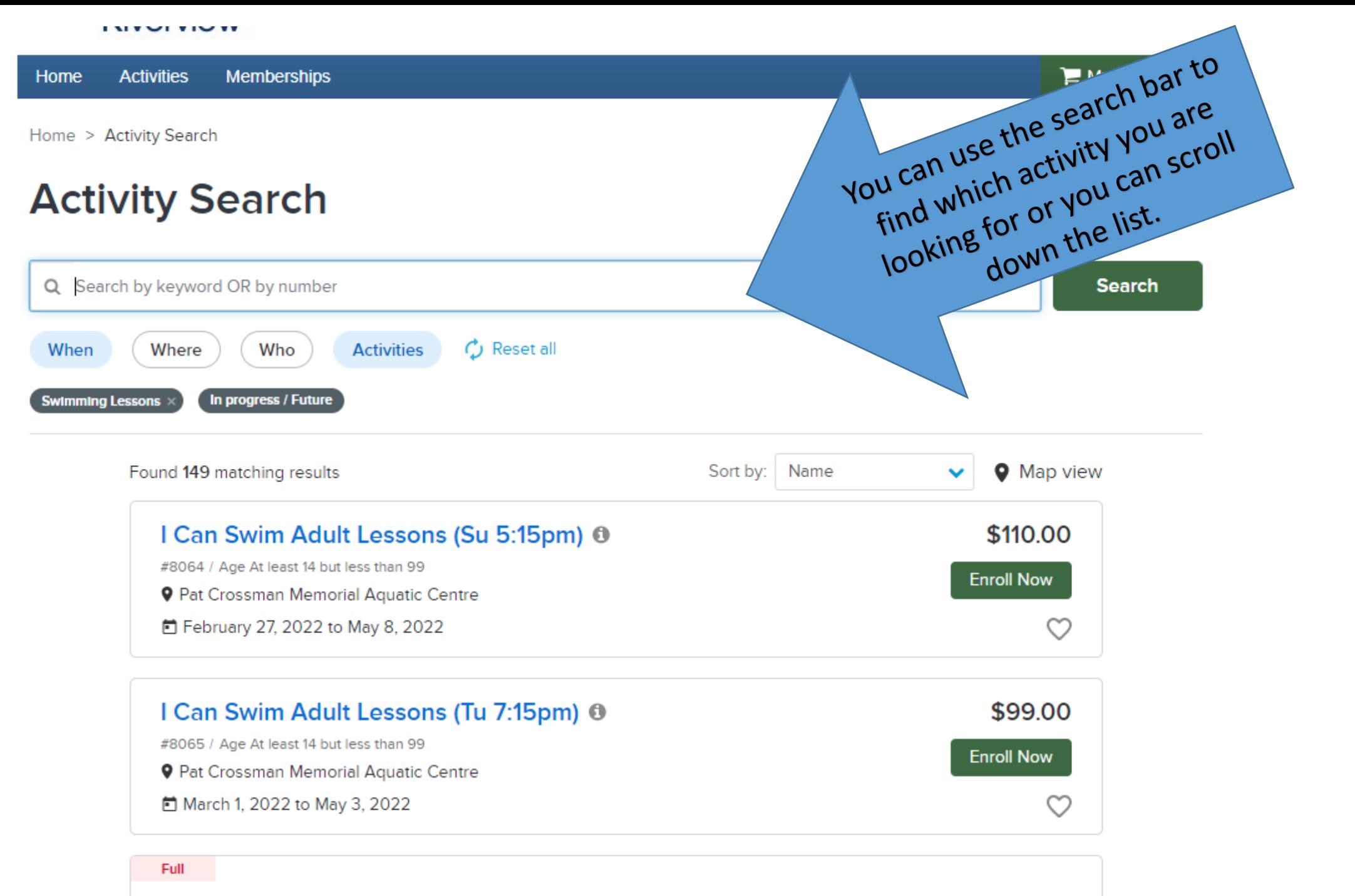

 $10.44$  Contact Line C. ALE COOPER OF

 $A$ 

Each activity will display some information for you such as

- Activity Name, Day of the Week and Time
- **Age Range**
- **Location**
- Start and End Dates
- Cost
- **■** If there is available space to enroll.

□ February 27, 2022 to May 8, 2022

For a description of the activity, you can click on the name or the grey icon for more details.

## When you are ready to register select enroll now.

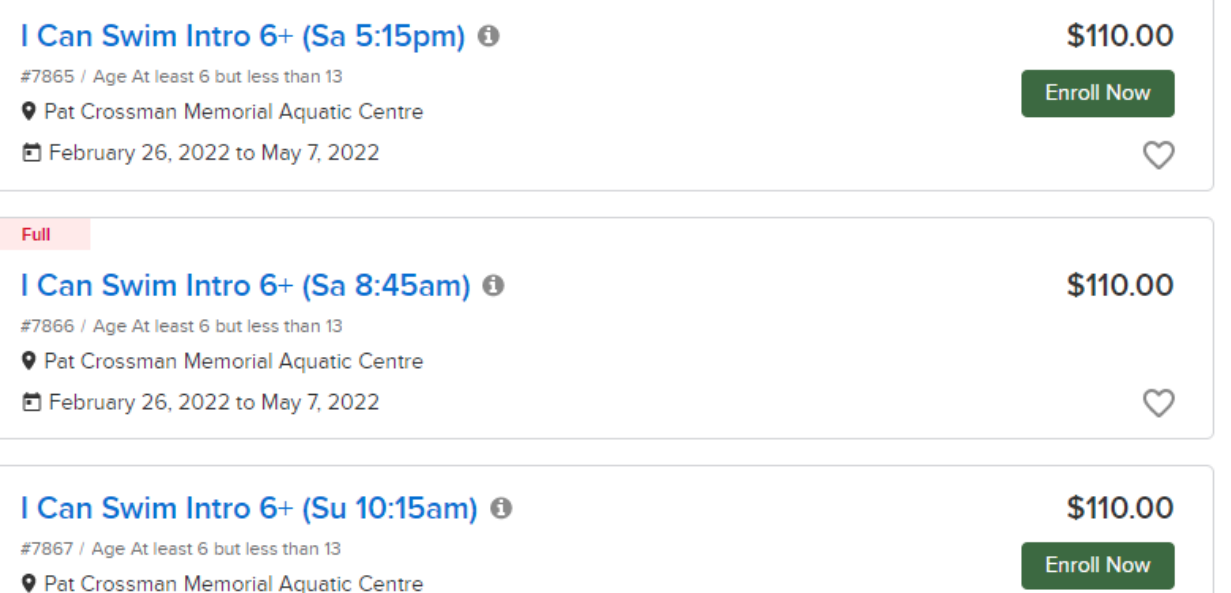

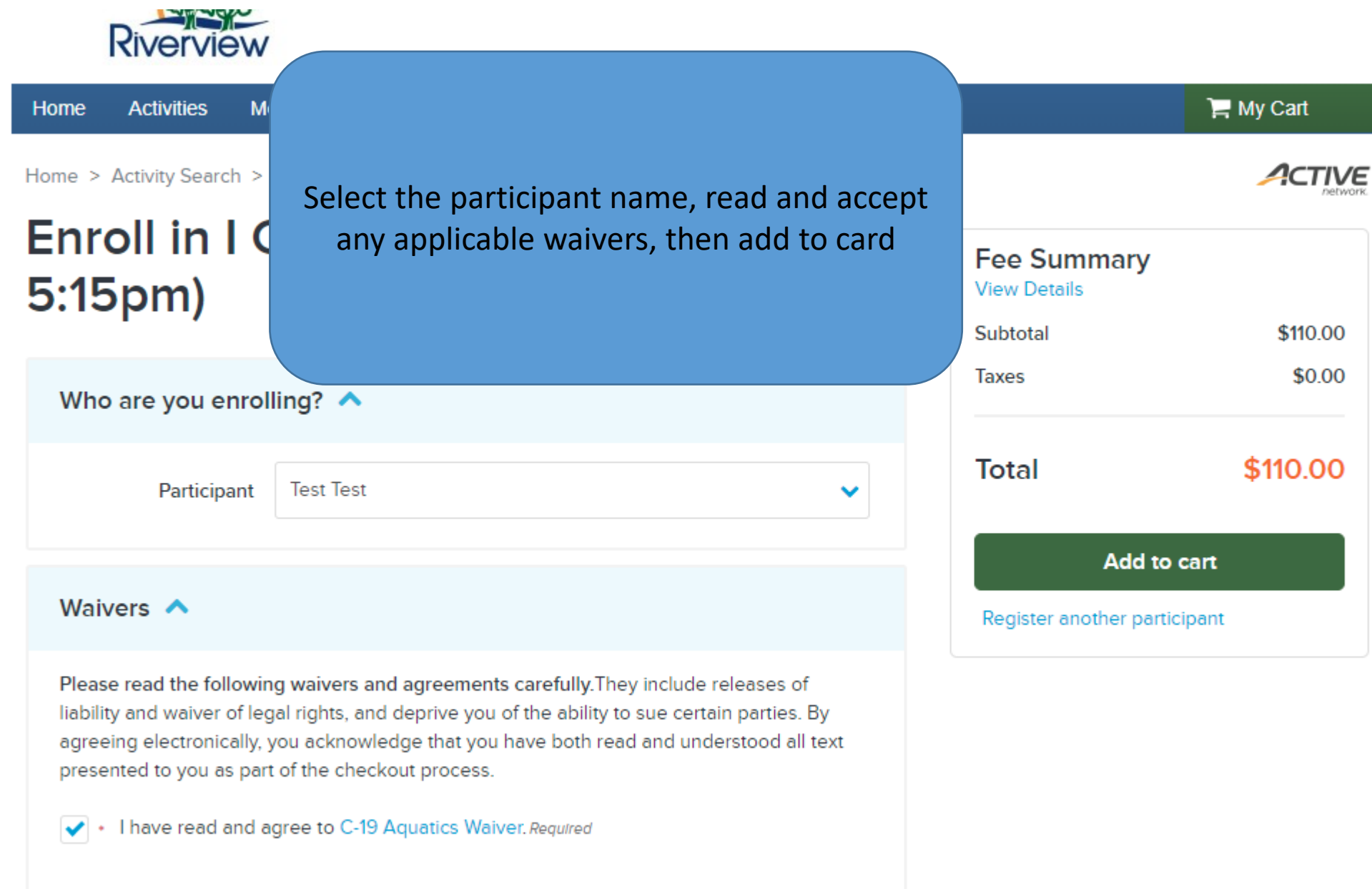

Home > Shopping Cart

# **CTIVE**

# **Shopping Cart**

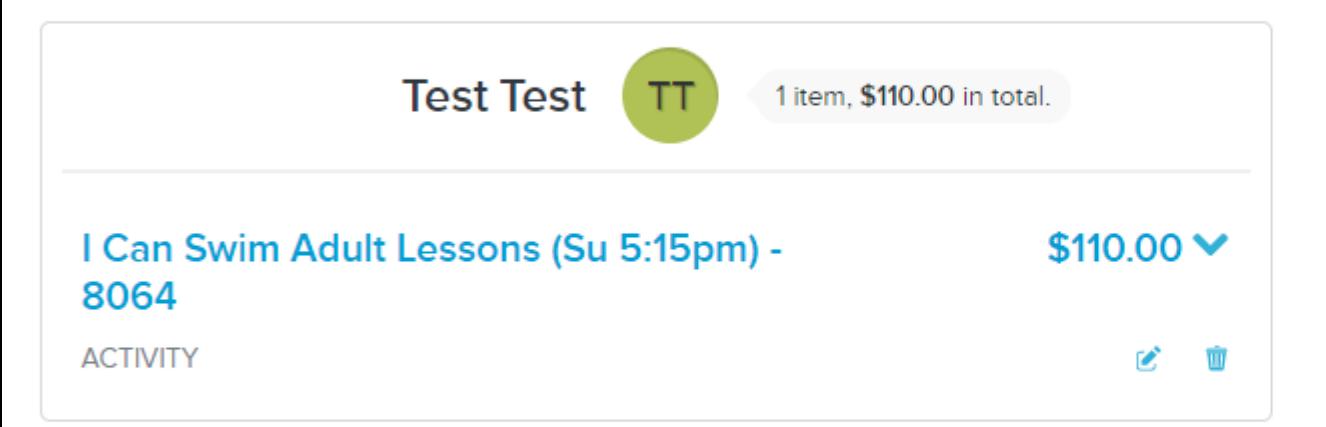

# **Waiver**

Please read the following waivers and agreements carefully. They include releases of liability and waiver of legal rights, and deprive you of the ability to sue certain parties. By agreeing electronically, you acknowledge that you have both read and understood all text presented to you as part of the checkout process.

I have read and agree to Waiver. Required

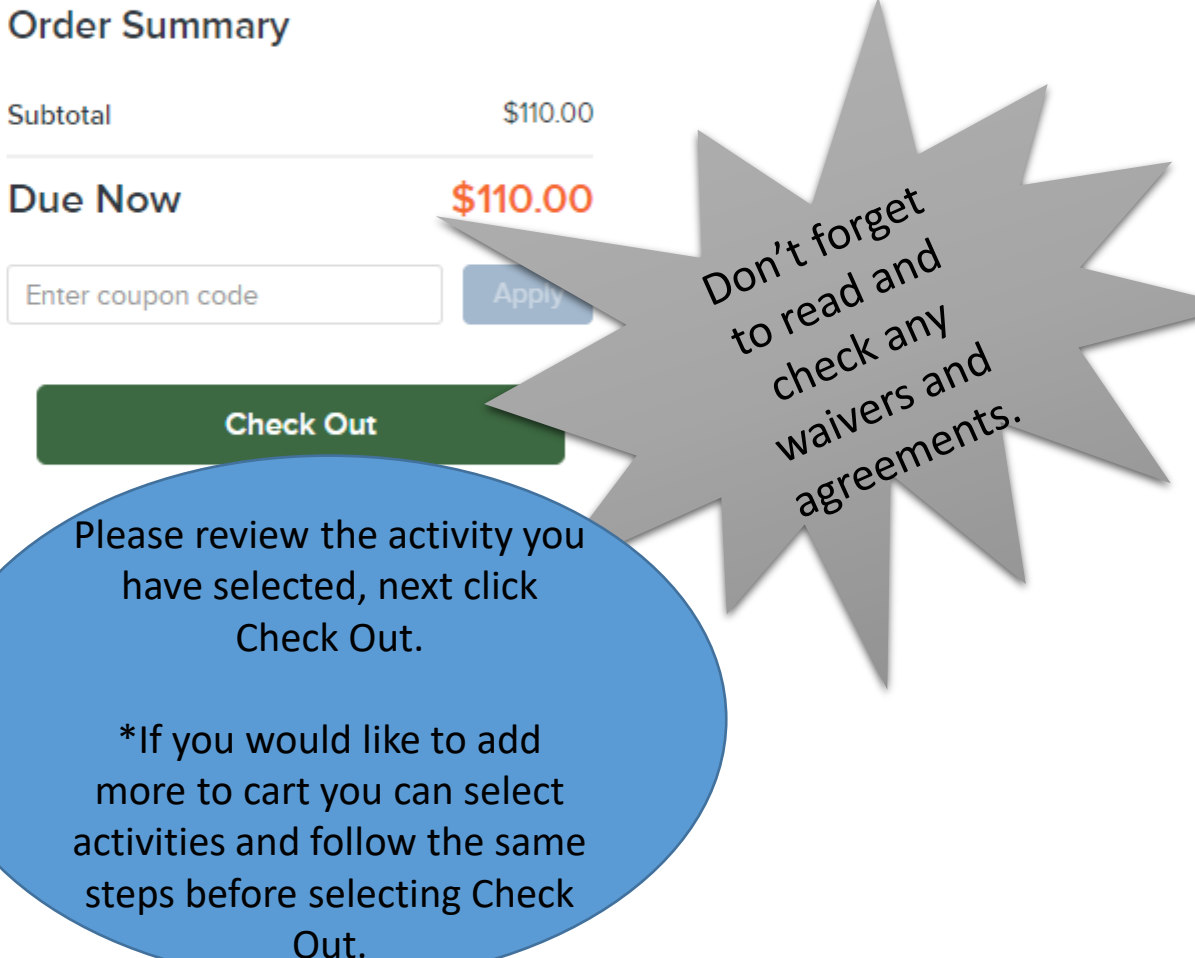

## **Payment Information**

## **A** Payment Method

ACT\* ToR Recreation or Active Network will show up on your credit card statement for this payment.

We accept the following card types:

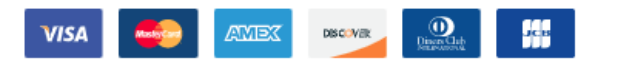

### Name on card \*

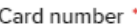

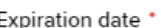

Month

◡

 $\checkmark$ 

 $CVV/CVC \cdot \bullet$ 

Store this card for future use

### Saving Credit Card Security Guarantee ↓

**Billing Address** 

**Honey Dance** 

**Mailing Name** No mailing name

> 1 Golden Lane, Riverview, NB E1B0A0 **Address**

Year

 $\checkmark$ 

Update billing address

#### **Order Summary**

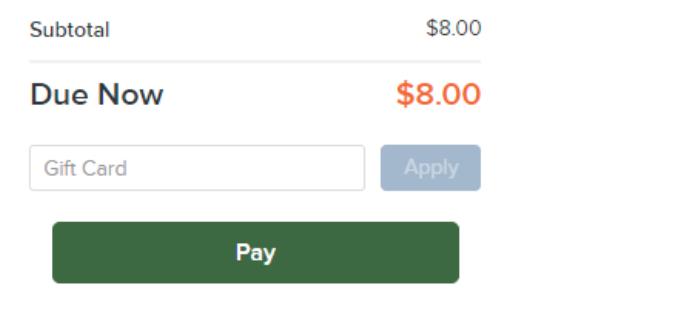

- Fill out the payment method  $\bullet$ section. You can also save this for future use
- Select the person paying in  $\bullet$ billing address
- Lastly select the Pay button.  $\bullet$

Create a new payer  $\blacktriangleright$ 

Home > Confirmation

## Your receipt #1000936.001 has been completed!

You will receive a confirmation email shortly. View printable receipt [2]

 $f \times$ Share to

When completed, the confirmation page will display. You will also receive an email confirmation from TownofRiverview@active.com

ACTIVE

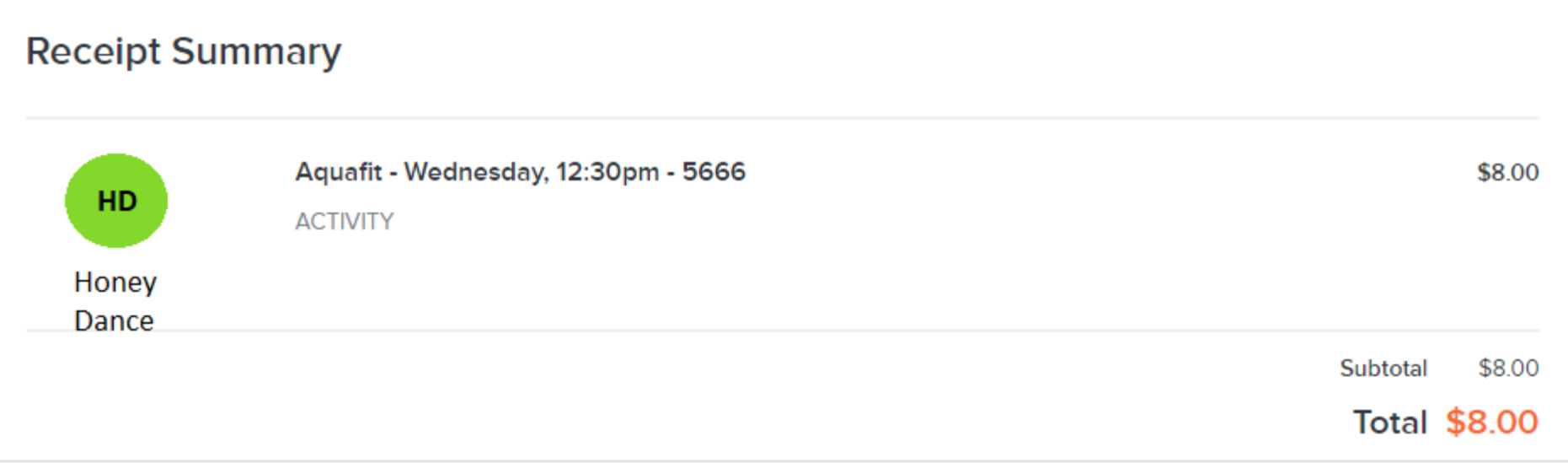